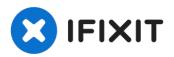

# **Lenovo G780 Optical Drive Replacement**

This guide will demonstrate how to replace a...

Written By: Riley Griffin

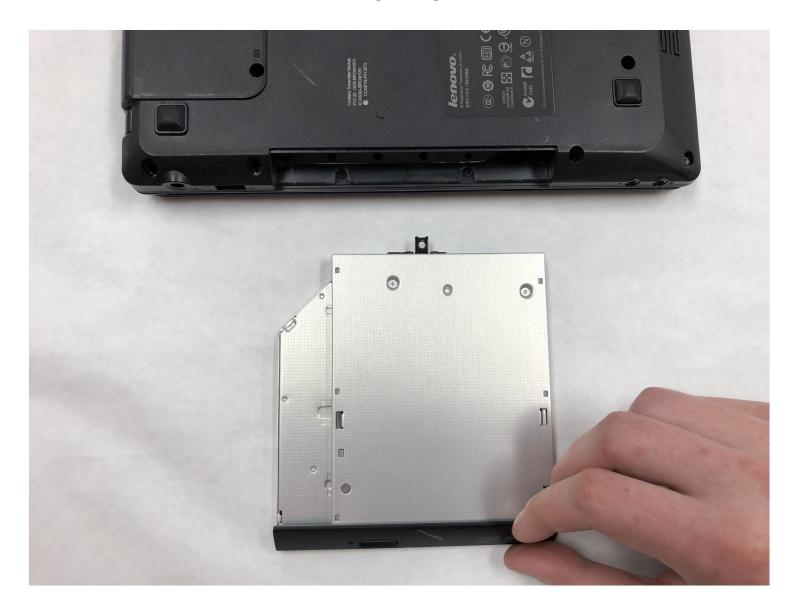

#### **INTRODUCTION**

This guide will demonstrate how to replace a faulty optical drive on your Lenovo G780.

TOOLS:

Phillips #1 Screwdriver (1)

#### Step 1 — Battery

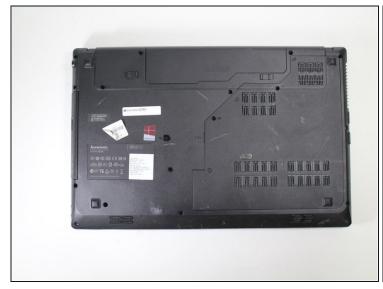

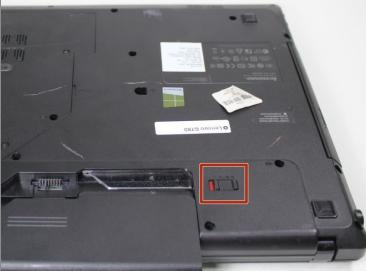

- Turn off the computer.
- Slide the battery-lock switch on the bottom of the laptop to the unlocked position.

#### Step 2

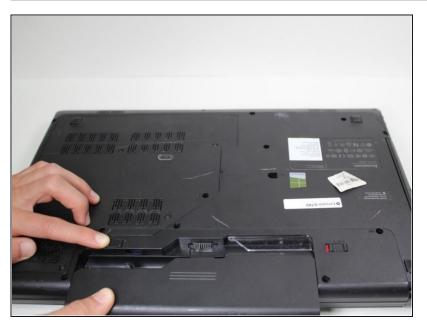

 Hold the battery release switch in the unlocked position and remove the battery.

### Step 3 — Optical Drive

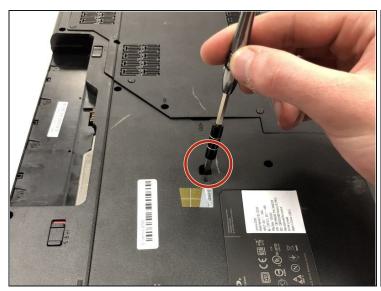

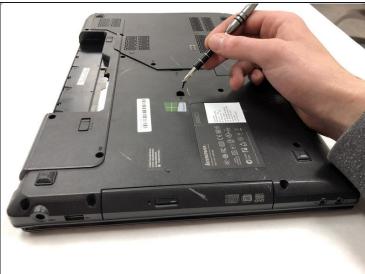

• Remove the 8.5 mm holding screw using a Phillips #1 screwdriver.

## Step 4

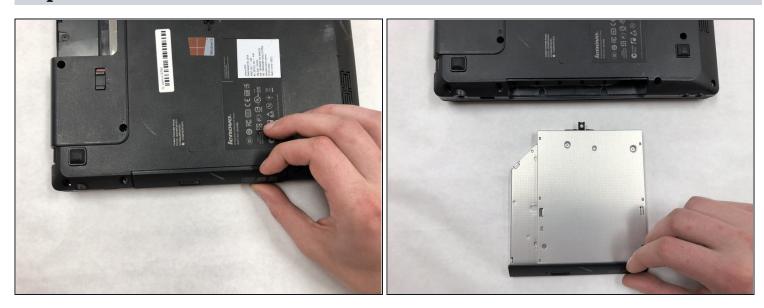

• Pull the optical drive from the device

To reassemble your device, follow these instructions in reverse order.